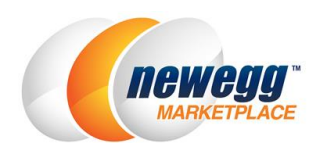

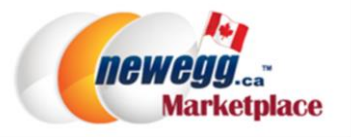

# Copy Items from US to Canada Marketplace

#### Purpose

The purpose of this guide is to show how to copy items from your Newegg US Marketplace (B2C) item list to your Newegg Canada Marketplace (B2C) account. This guide includes the following sections:

- 1. How to get existing [items from US account](#page-0-0)
- 2. [How to copy US items to Canada account](#page-2-0)
- 3. [Support](#page-6-0)

# <span id="page-0-0"></span>1. How to get existing items from US account

# 1.1. Login to Seller Portal 2.0

Some steps in this document will not work in seller portal 1.0. You must login to [https://sellerportal2.newegg.com](https://sellerportal2.newegg.com/)

# 1.2. Go to US account

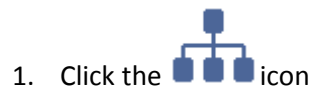

2. Select "Newegg.com"

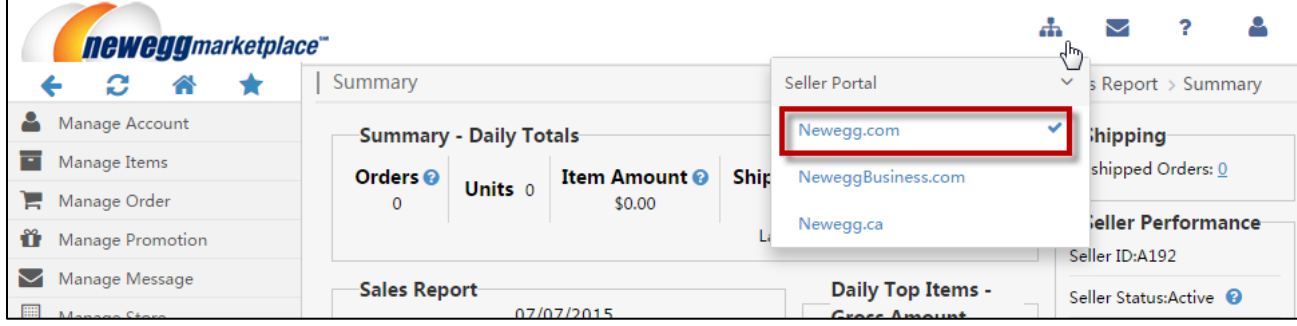

# 1.3. Download Price Template from US account

1. Go to Manage Items>Batch Update Price>[Download File Template]

- 2. Keep "Download template with your items populated in the file?" box checked (default)
- 3. Click Download File Template button

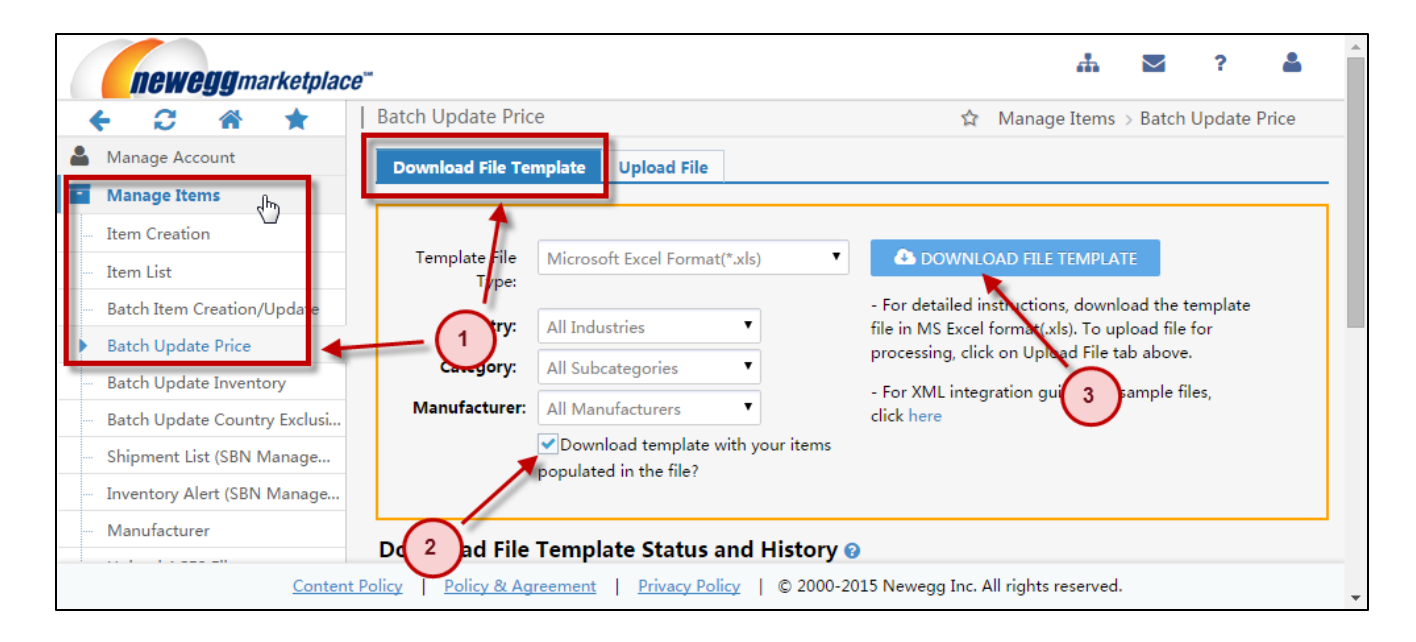

4. Under **Download File Template Status and History**, click the Download link to save file to your computer

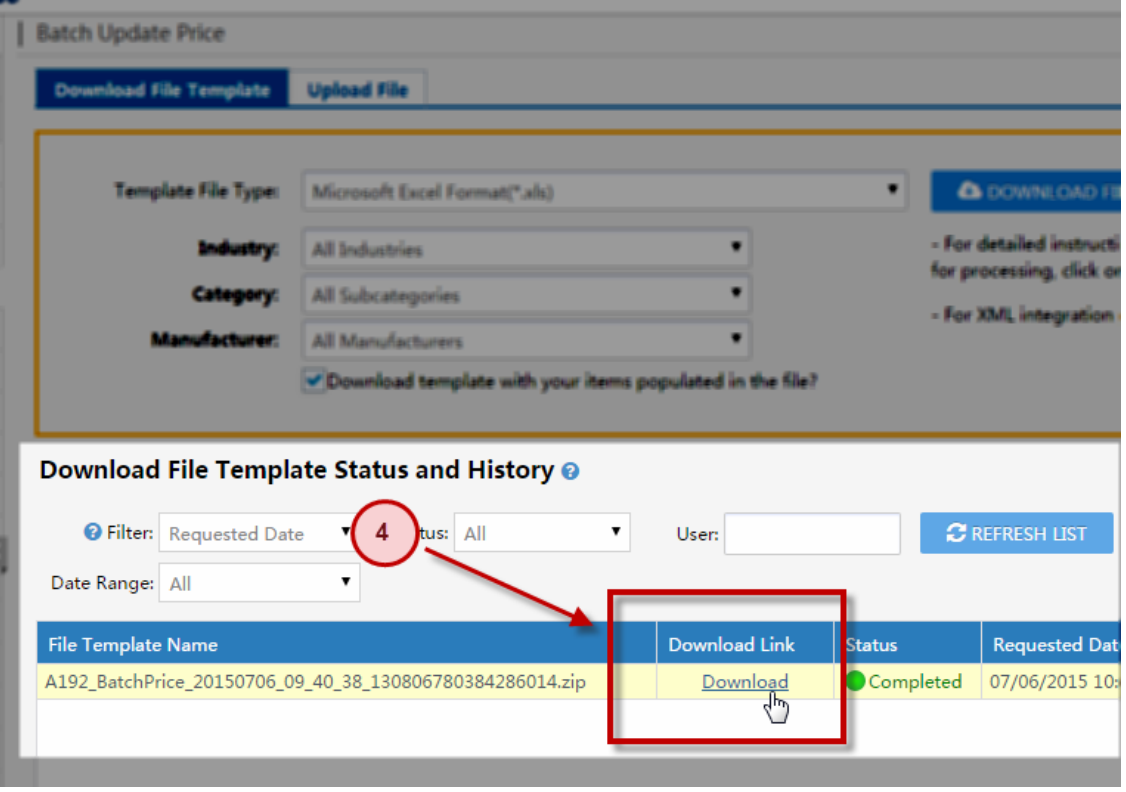

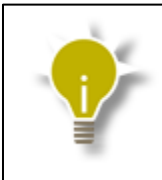

Time to generate Price feed with items populated may take up to 20 minutes or longer. Download file below Download File Template Status and History once file status shows Completed.

<span id="page-2-0"></span>2. How to copy US items to Canada account

# 2.1. Download Existing Item Creation Template

- 1. Go to Manage Items>Batch Item Creation/Update>[Download File Template]
- 2. Select "**Batch Item Creation**" as Action
- 3. Check "Create items that exist on Newegg" box
- 4. Click **Download File Template** button and save to computer

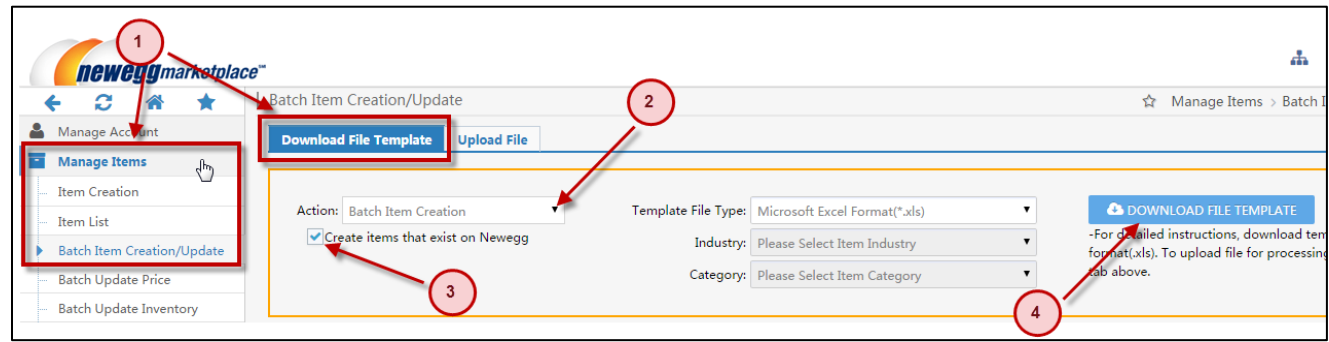

# 2.2. Populate Existing Item Creation Template

- 1. Open Price Template with items populated
- 2. Filter Country Code column by USA only

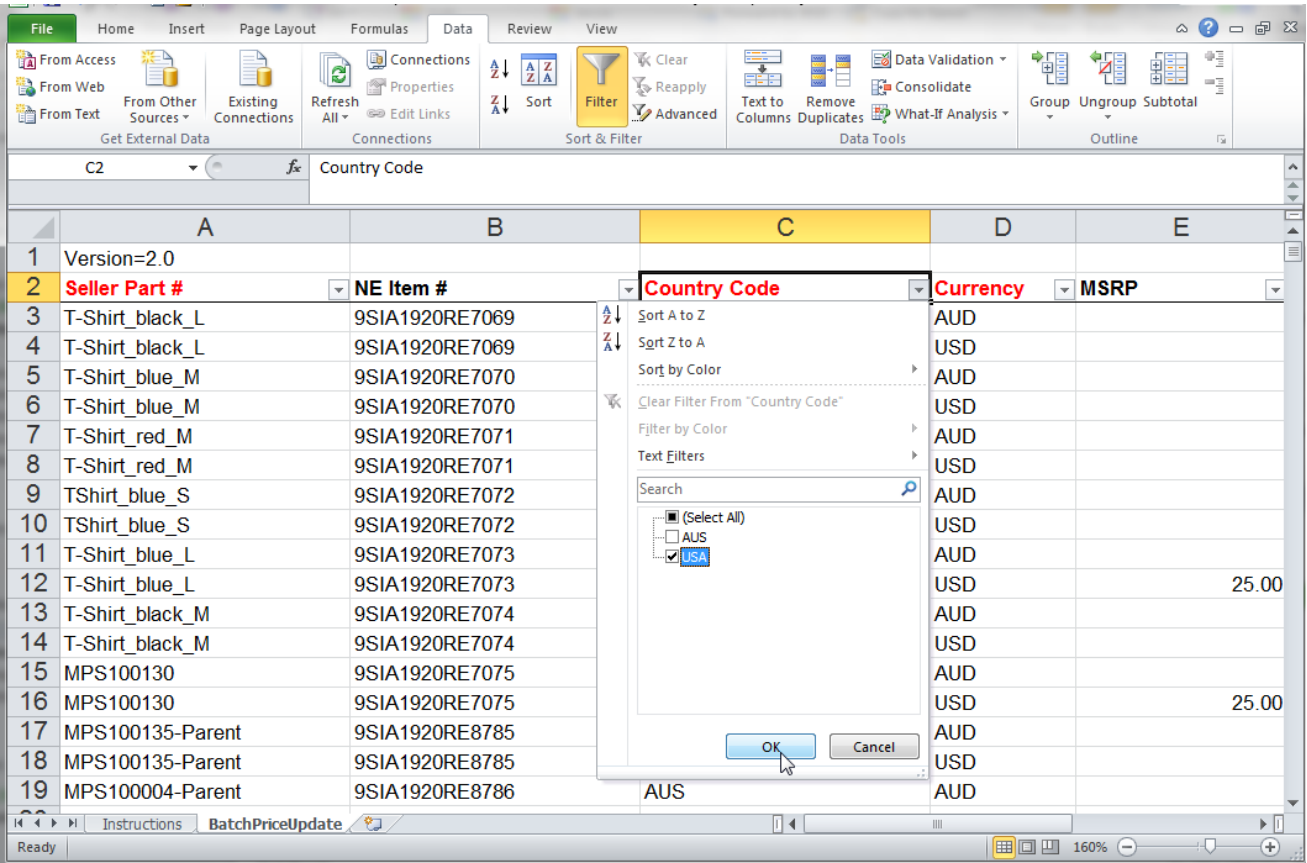

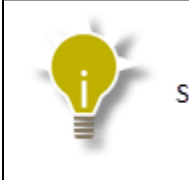

Skip this step if you're items are only listed on USA website.

- 3. Use the **Seller Part #** and **NE Item #** (Newegg Item#) from Price feed to populate the Existing feed
- 4. Leave the Manufacturer, Manufacturer Part # / ISBN, and UPC fields blank
- 5. Enter values for remaining fields accordingly

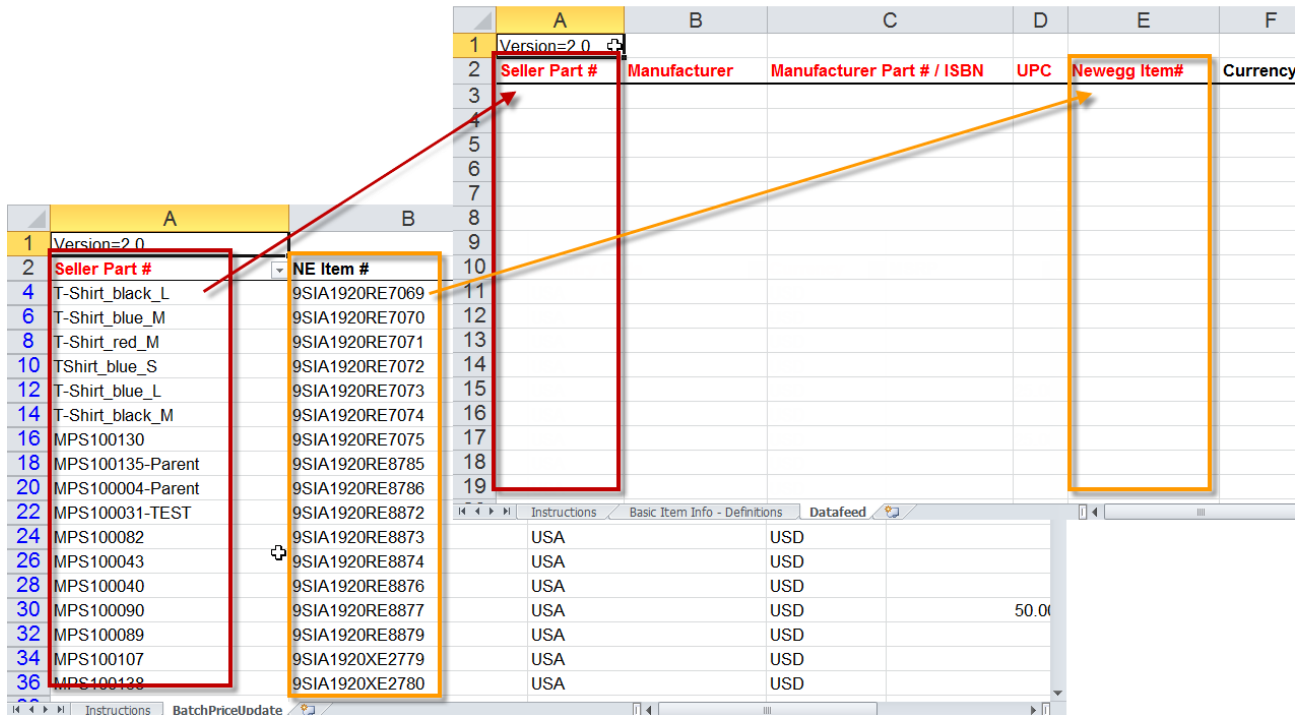

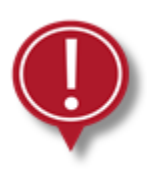

It is your responsibility to convert and provide all prices in Canadian<br>Dollars (CAD).

# 2.3. Go to Canada account

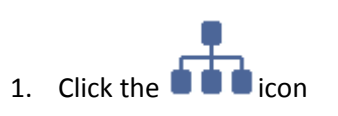

2. Select "Newegg.ca"

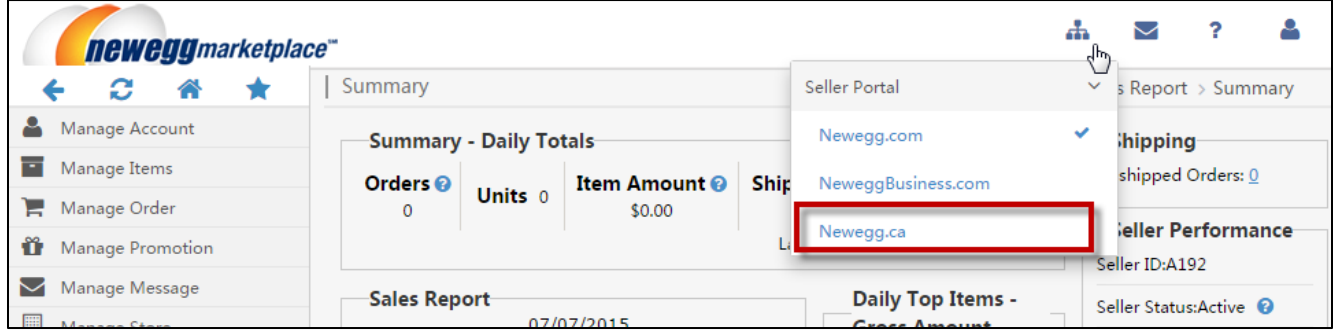

# 2.4. Upload Existing Item Creation Feed to Canada

- 1. Go to Manage Items>Batch Item Creation/Update>[Upload File]
- 2. Click the **Choose** button and select the Existing Feed saved on your computer
- 3. Click the **Upload** button

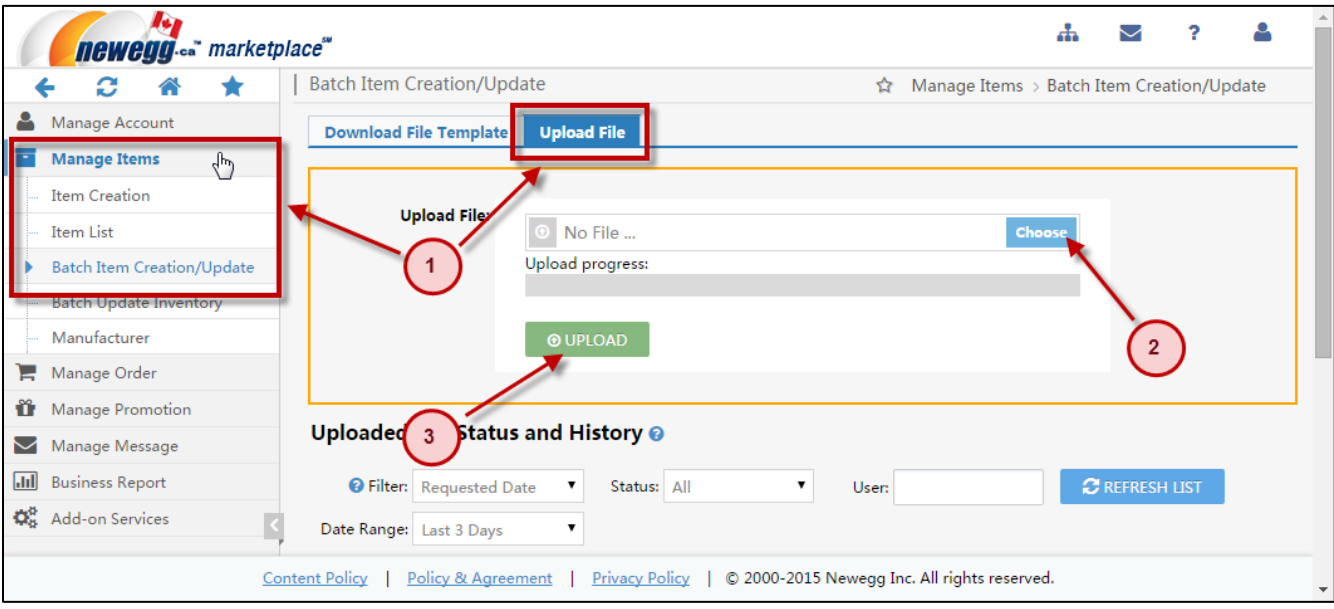

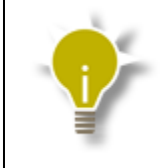

Time to process data feed may vary depending on item count. The status of the feed can be checked under the Uploaded File Status and History section below.

#### Copy to Canada

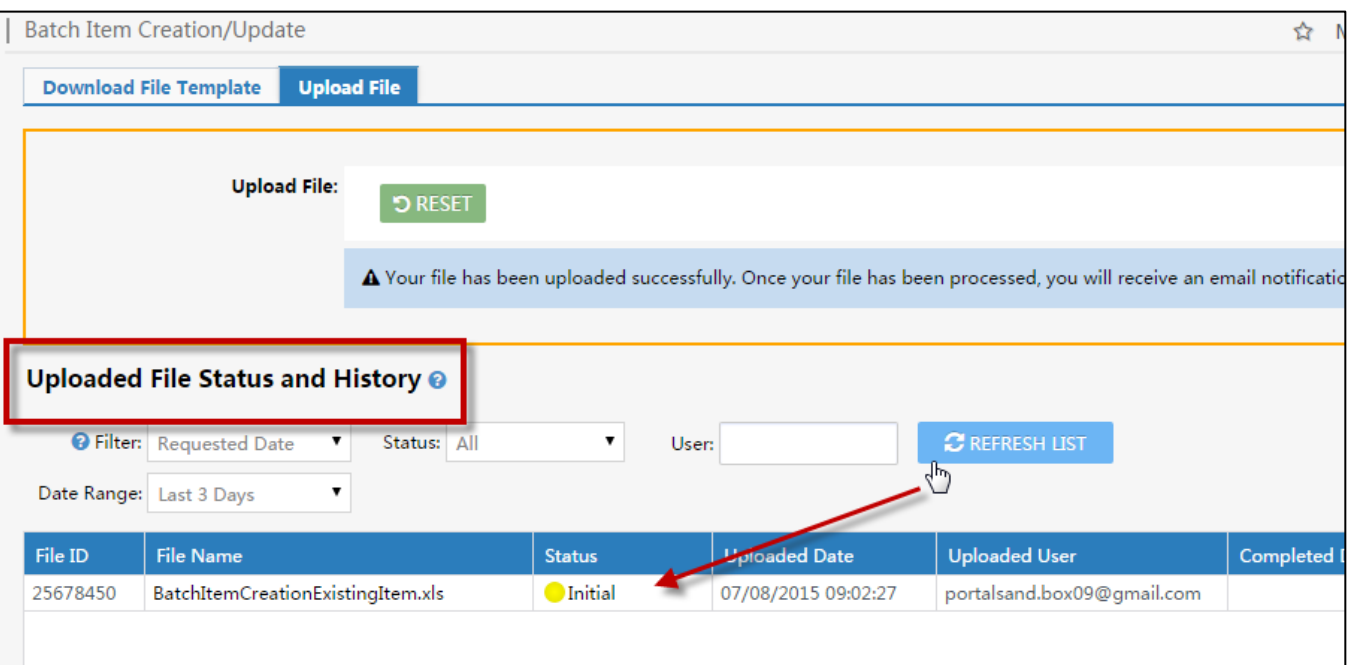

#### <span id="page-6-0"></span>3. Support

#### 3.1. Contact Us

If you have any question regarding this article, please email us a[t datafeeds@newegg.ca.](mailto:datafeeds@newegg.ca)

# 3.2. FAQ

- Q) Will system convert my USD price to CAD?
	- A) No. All prices must converted and entered in CAD by seller.
- Q) Can I use my US Item Creation data feeds to create items my Canada account?
	- A) Yes. You can use the subcategory specific Batch Item Update/Creation Template to create items on your Canada account. However, all price/currency fields should be changed to CAD before uploaded.
- Q) Will item inventory (quantity) for Canada account sync with US account?
	- A) No. All inventory and price updates need to be managed separately.
- Q) Are Canada order list and shipping templates the same as US account?
	- A) No. Canada Order List file will contain additional fields. For detailed information, please download Order List template from Newegg.ca (Canada) platform.
- Q) Will I be responsible for sales taxes?
	- A) Sellers registered on Newegg.ca (Canada) platform as an **International Seller** are not responsiblie for taxes. Sellers registered on Newegg.ca platform as **Domestic Seller** are responsible for sales taxes. For further questions, please contact your account represenative.
- Q) Are Newegg Canada API requests the same as US account?
	- A) No. Please refer to guide for Newegg Canada API documentation. [https://sellerportal.newegg.com/Guideline/can/Newegg\\_Marketplace\\_API\\_DeveloperGuide.zip](https://sellerportal.newegg.com/Guideline/can/Newegg_Marketplace_API_DeveloperGuide.zip)
- Q) Can we use our existing integration service provider to integrate with Newegg Canada?
	- A) Please verify with your service provider directly. Only ChannelAdvisor has officially confirmed they are able to integrate with Newegg Canada.